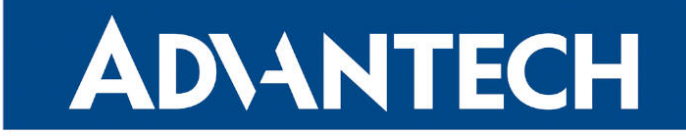

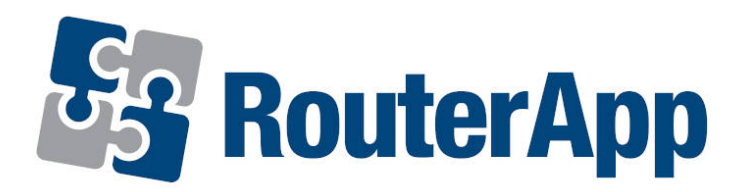

### Protocol RIP

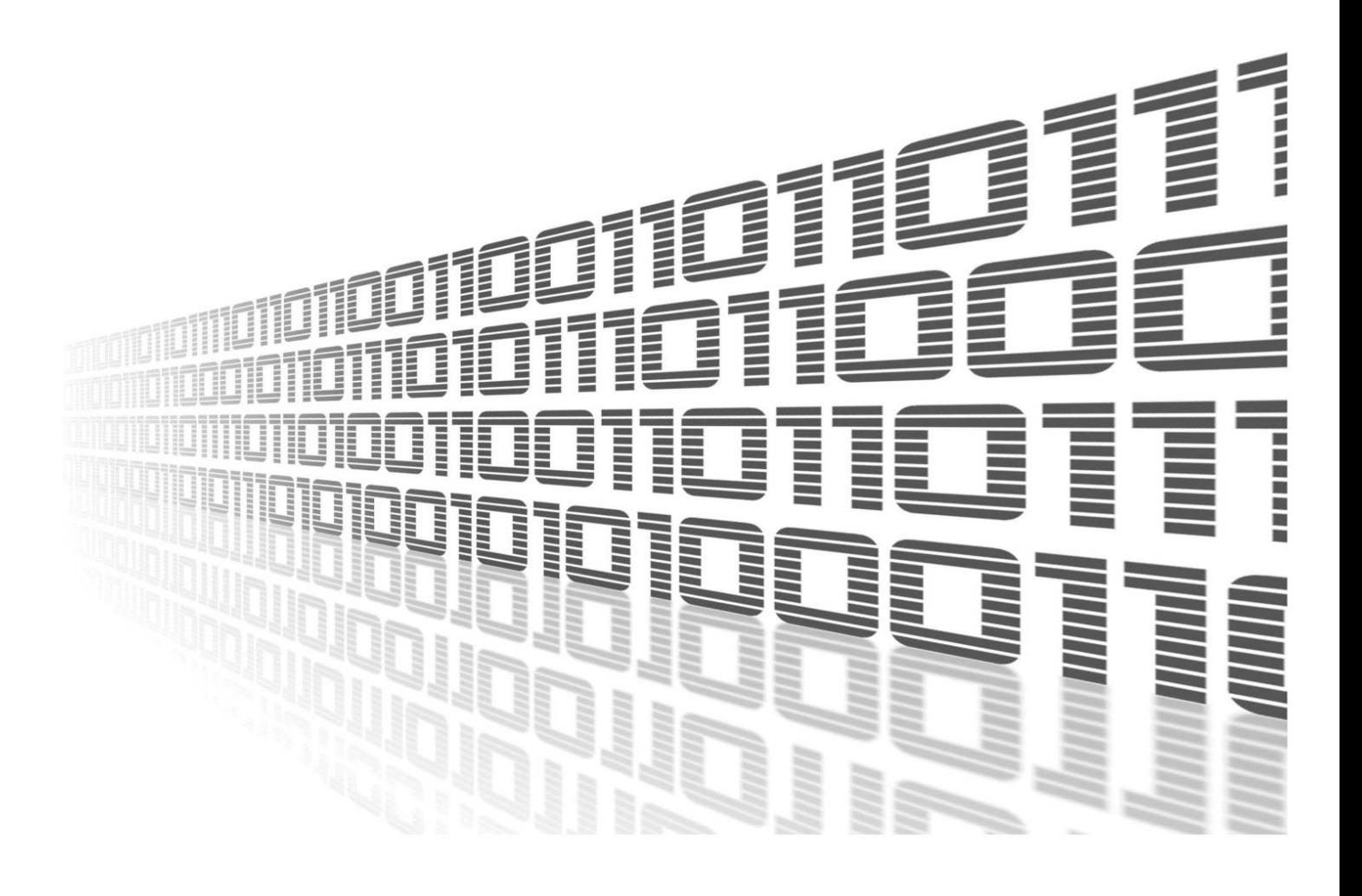

Advantech Czech s.r.o., Sokolska 71, 562 04 Usti nad Orlici, Czech Republic Document No. APP-0060-EN, revision from 26th October, 2023.

© 2023 Advantech Czech s.r.o. No part of this publication may be reproduced or transmitted in any form or by any means, electronic or mechanical, including photography, recording, or any information storage and retrieval system without written consent. Information in this manual is subject to change without notice, and it does not represent a commitment on the part of Advantech.

Advantech Czech s.r.o. shall not be liable for incidental or consequential damages resulting from the furnishing, performance, or use of this manual.

All brand names used in this manual are the registered trademarks of their respective owners. The use of trademarks or other designations in this publication is for reference purposes only and does not constitute an endorsement by the trademark holder.

### Used symbols

Danger – Information regarding user safety or potential damage to the router.  $\bigwedge$ 

Attention – Problems that can arise in specific situations.  $\blacksquare$ 

Information – Useful tips or information of special interest.  $\overline{u}$ 

Example – Example of function, command or script.

### **Contents**

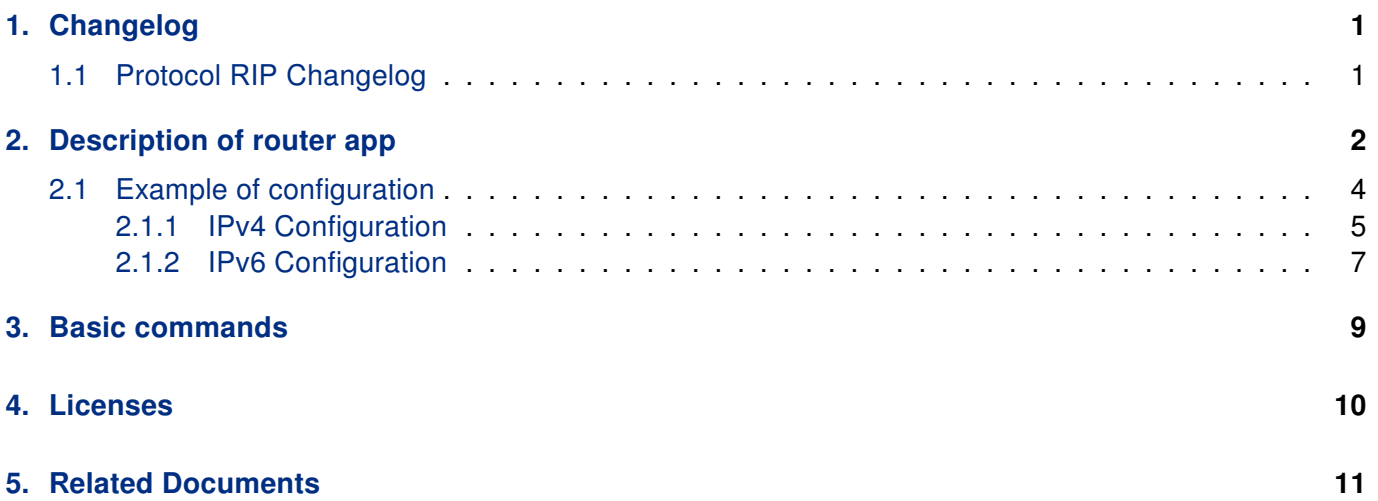

## List of Figures

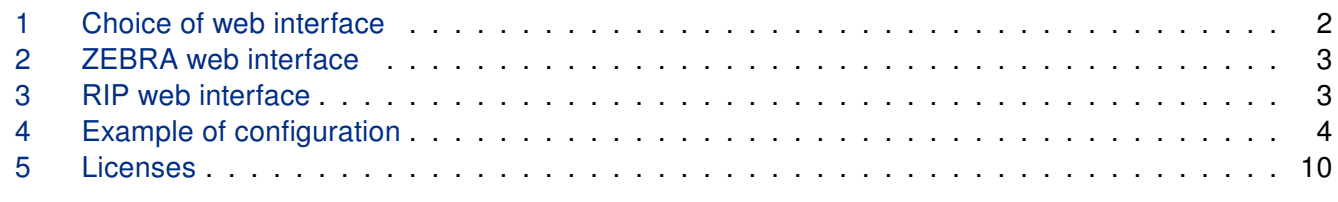

### List of Tables

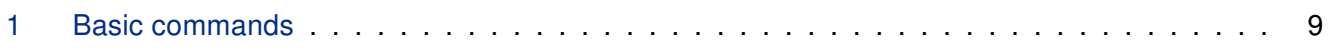

# <span id="page-4-0"></span>1. Changelog

### <span id="page-4-1"></span>1.1 Protocol RIP Changelog

#### v1.0.0 (2012-01-19)

• First release

#### v1.1.0 (2012-12-04)

• Added support of module IS-IS

#### v1.2.0 (2013-01-29)

• Updated Quagga version to 0.99.21

#### v1.3.0 (2013-11-04)

• Derived daemon Zebra

#### v1.4.0 (2016-03-14)

• Added support of FW 4.0.0+

#### v1.5.0 (2017-03-20)

• Recompiled with new SDK

#### v1.6.0 (2018-08-08)

- Updated quagga version to 1.2.4
- Modified cmd "write" to store configuration via vty

#### v1.6.1 (2019-01-02)

• Added licenses information

#### v1.6.2 (2019-08-22)

• Fixed crashing RIP protocol

#### v1.7.0 (2020-06-04)

• Added support of IPv6

#### v1.8.0 (2020-10-01)

- Updated CSS and HTML code to match firmware 6.2.0+
- Linked statically with c-ares 1.16.1

## <span id="page-5-0"></span>2. Description of router app

Router app Protocol RIP is not contained in the standard router firmware. Uploading of this router app is described in the Configuration manual (see Chapter [Related Documents\)](#page-14-0).

Due to this module the RIP routing protocol is available. Allows the routers to communicate with each other and react to changes in network topology. The RIP is a distance-vector protocol, which means that routers send each other updated routing tables (don't know the entire network topology). Searching the shortest paths in the network is based on the Bellman-Ford's algorithm. The decisive factor is the number of routers leading to the destination network. In terms of safety (protection against routing loops), this number is limited to 15. However, this maximum also limits the size of a network.

RIP router app is based on software called Quagga. It is a routing software package that provides TCP/IP based routing services. The Quagga is composed of several deamons. The most important is the zebra deamon, which collects routing information, cooperates with the system core and adjusts its routing tables. The rest of deamons including the *ripd* deamon serves as an interface of the central deamon (zebra) for routing protocols. Each deamon has its own configuration file.

For configuration *ripd* and *zebra* deamons are available web interfaces, which are invoked by pressing the RIP or ZEBRA item on the Router apps page of the router web interface. The left part of both web interfaces (ie. menu) contains only the Return item, which switches these web interfaces to the interface of the router. In the right part is always field for configuring corresponding daemon.

<span id="page-5-1"></span>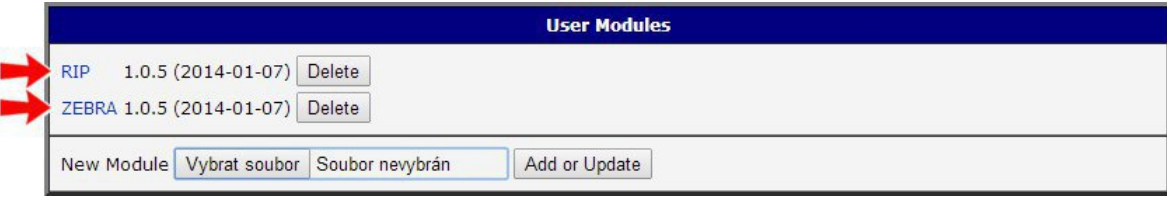

Figure 1: Choice of web interface

<span id="page-6-0"></span>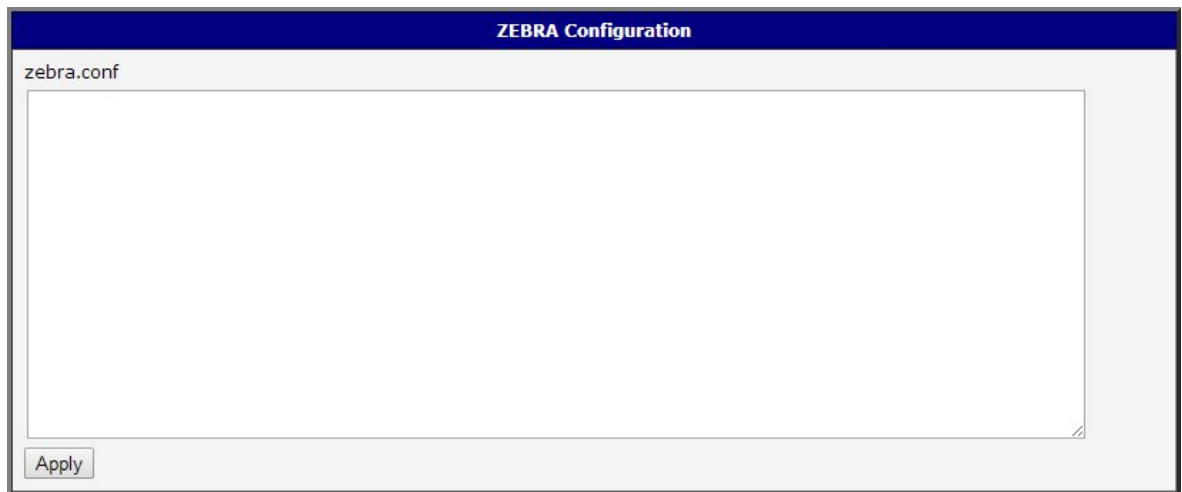

#### Figure 2: ZEBRA web interface

<span id="page-6-1"></span>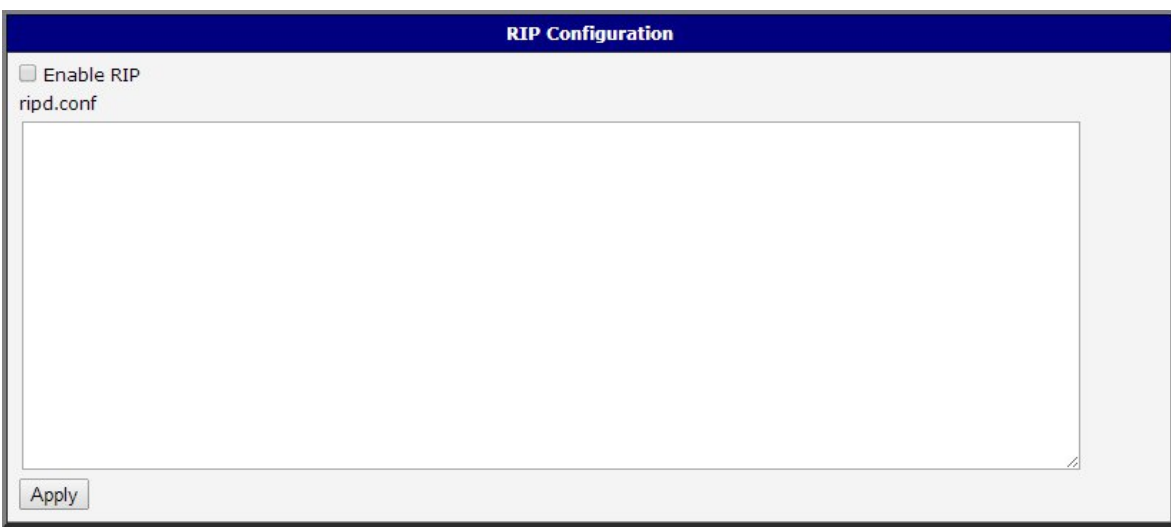

#### Figure 3: RIP web interface

#### Important notices:

 $\bullet$ 

- Using telnet is vty interface of zebra and ripd deamons available only via the loopback interface 127.0.0.1.
- New configuration files should be created only by an experienced user!

### <span id="page-7-0"></span>2.1 Example of configuration

The figure below shows a model situation of using the RIP router app. Then there are mentioned examples of configuration files of zebra and ripd deamons. In this form are entered in the configuration form in the web interface RIP or ZEBRA.

<span id="page-7-1"></span>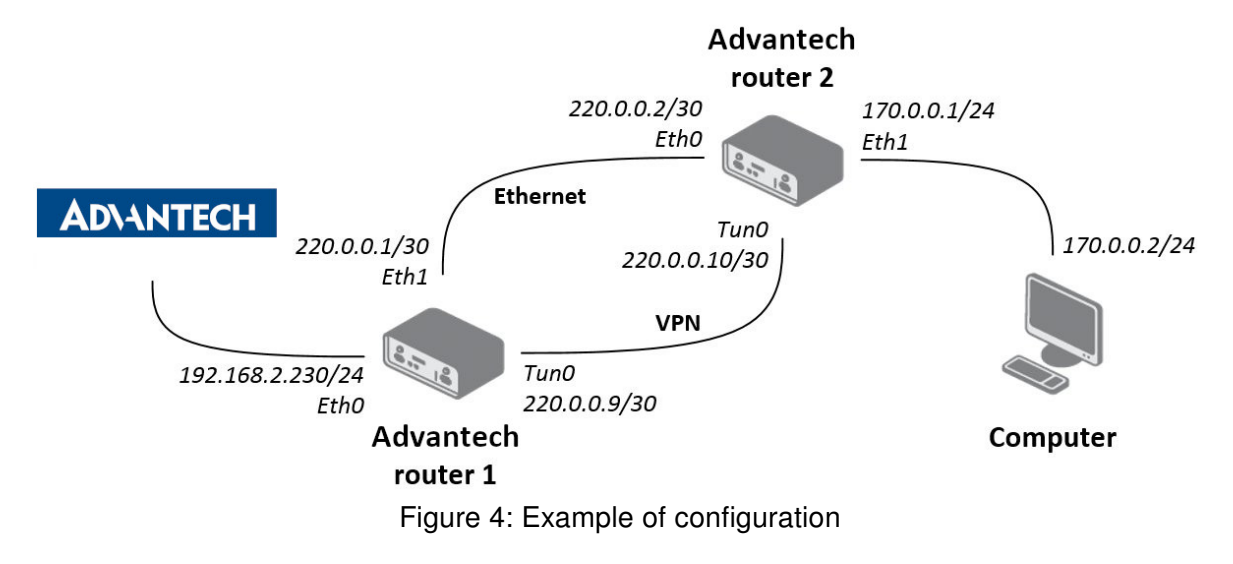

An example of the zebra configuration file (zebra.conf):

```
!
password conel
enable password conel
log syslog
!
interface eth0
!
interface eth1
!
interface tun0
!
interface ppp0
!
!
line vty
!
```
#### <span id="page-8-0"></span>2.1.1 IPv4 Configuration

An example of the ripd.conf configuration file for a device which is referred to as Advantech router 1 in the figure above:

```
!
password conel
enable password conel
log syslog
!
interface eth0
!
interface eth1
!
interface ppp0
!
interface tun0
!
router rip
 version 2
 network eth0
 network eth1
 network tun0
 passive-interface eth0
!
line vty
!
```
An example of the ripd.conf configuration file for a device which is referred to as Advantech router 2 in the figure above:

```
!
password conel
enable password conel
log syslog
!
interface eth0
!
interface eth1
!
interface ppp0
!
interface tun0
!
router rip
 version 2
 network eth0
network eth1
 network tun0
! passive-interface eth1
!
line vty
!
```
#### <span id="page-10-0"></span>2.1.2 IPv6 Configuration

An example of the ripngd.conf configuration file for a device which is referred to as Advantech router 1 in the figure above:

```
!
password conel
enable password conel
log syslog
!
router ripng
!
network eth0
network eth1
!
passive-interface eth0
!
```
An example of the ripngd.conf configuration file for a device which is referred to as Advantech router 2 in the figure above:

```
!
password conel
enable password conel
log syslog
!
router ripng
!
network eth0
network eth1
!
! passive-interface eth1
!
```
# <span id="page-12-0"></span>3. Basic commands

The following table lists basic commands which can be used when editing ripd.conf and ripngd.conf files and description of these commands:

<span id="page-12-1"></span>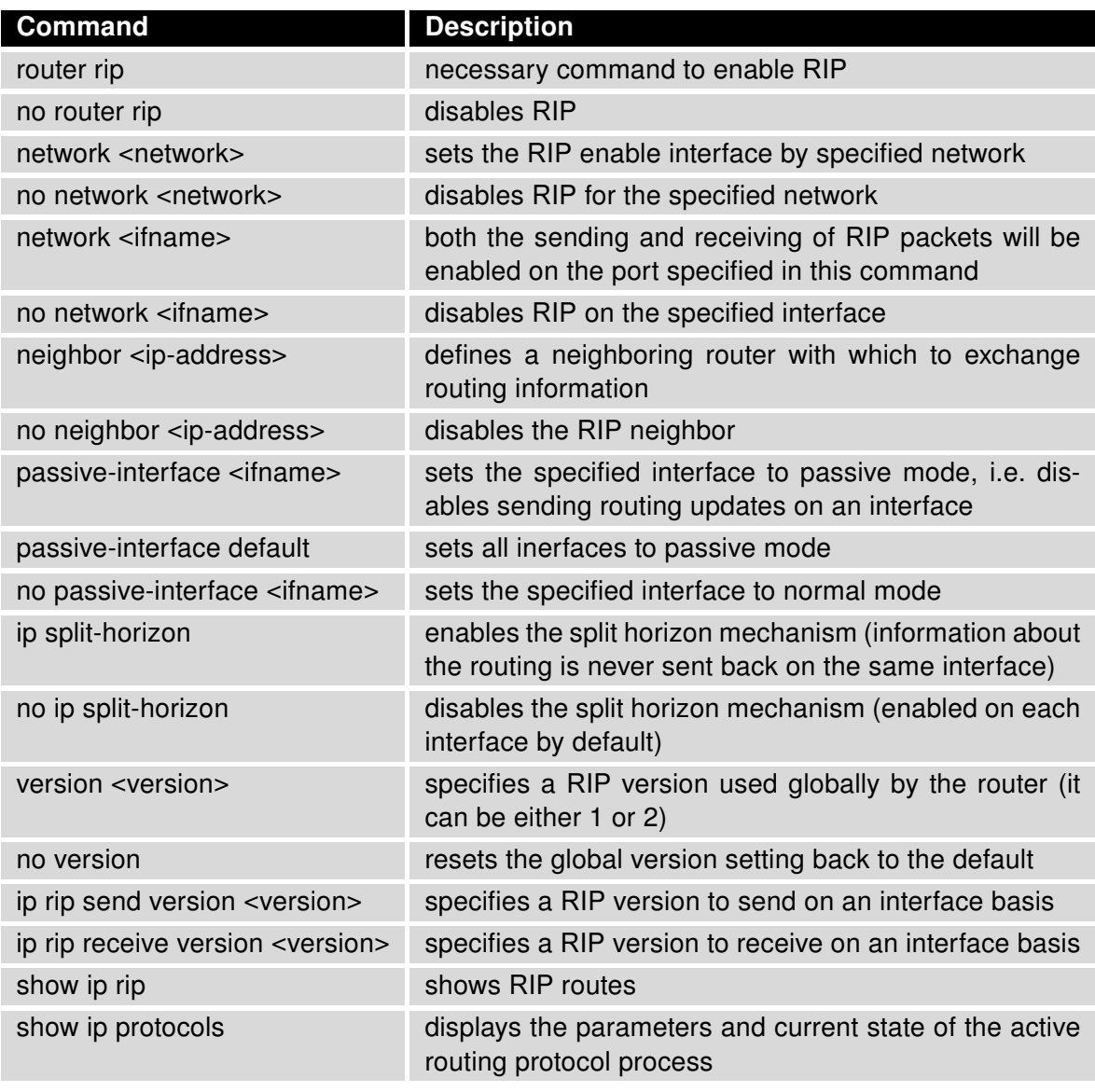

Table 1: Basic commands

# <span id="page-13-0"></span>4. Licenses

<span id="page-13-1"></span>Summarizes Open-Source Software (OSS) licenses used by this module.

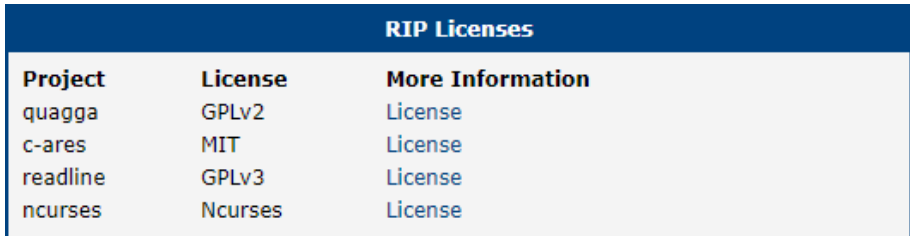

Figure 5: Licenses

# <span id="page-14-0"></span>5. Related Documents

You can obtain product-related documents on Engineering Portal at [icr.advantech.cz](https://icr.advantech.cz/) address.

To get your router's Quick Start Guide, User Manual, Configuration Manual, or Firmware go to the [Router](https://icr.advantech.cz/support/router-models) [Models](https://icr.advantech.cz/support/router-models) page, find the required model, and switch to the Manuals or Firmware tab, respectively.

The [Router Apps](https://icr.advantech.cz/products/software/user-modules) installation packages and manuals are available on the Router Apps page.

For the Development Documents, go to the [DevZone](https://icr.advantech.cz/devzone) page.